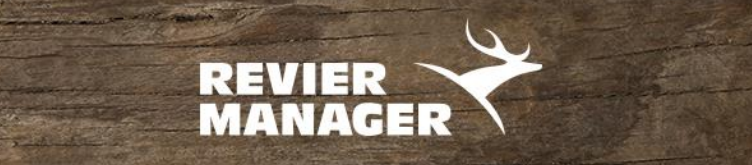

## **Firmware-Update R200/RM2 (UM535A)**

- 1. Die Datei **FW5210UV.bin** ins Hauptverzeichnis einer **leeren** SD Karte kopieren (nicht in ein Unterverzeichnis/Ordner).
- 2. Verändern Sie **nicht** den Dateinamen (z.B.: durch mehrmaligen Download)
- 3. Den seitlichen Schieber (linke Seite) der SD-Karte auf LOCK (nach unten) schieben
- 4. SD Karte in die Wildkamera einlegen
- 5. Wildkamera auf SETUP schalten und warten, bis sich die Kamera ins Netz einwählt

**Auf Werkseinstellungen zurücksetzen:** Die Pfeil-nach-links Taste bei den vier mittleren Pfeil Tasten gedrückt halten, bis "Factory Reset?" angezeigt wird. Mit der OK-Taste (rechts) bestätigen. Nach einigen Sekunden wird "Reset Successful" angezeigt.

Kamera auf OFF schalten und die SD-Karte entweder mit seitlichem Schieber nach oben schieben (entsperren) oder die andere SD-Karte verwenden. Dann Kamera auf SETUP schalten, ins Mobilfunknetz einwählen lassen und auf ON stellen.

**Kontrolle**: Die Firmware-Version kann mithilfe der Reviermanager-App 2.0 in "Mein Revier – Kamera auswählen – Kamera-Einstellungen – Kamerastatus" aktualisiert werden. Die Kamera muss dazu auf ON sein.

Nach der erfolgreichen Aktualisierung wird in der App die aktuelle Version angezeigt.

**Achtung**: Bei Kameras des Typs R200 und RM2 funktionieren nur SD-Karten der Größe bis zu 16GB, bitte keine MicroSD-Karten mit Adapter verwenden!